### COMMUNITY SPOTLIGHT

## nEw HARDKERnEL LOGO A SHInY nEw COMMunITY LOGO FOR OuR FORuM

#### edited by Rob Roy

ave you noticed something different about the<br>ODROID Forums recently? There is a new<br>ODROID community logo which was de-<br>signed and contributed by Daniel Mehrwald (@Ar-ODROID Forums recently? There is a new ODROID community logo which was designed and contributed by Daniel Mehrwald (@AreaScout), who composited the word "ODROID", a picture of our hardware, and a kernel image.

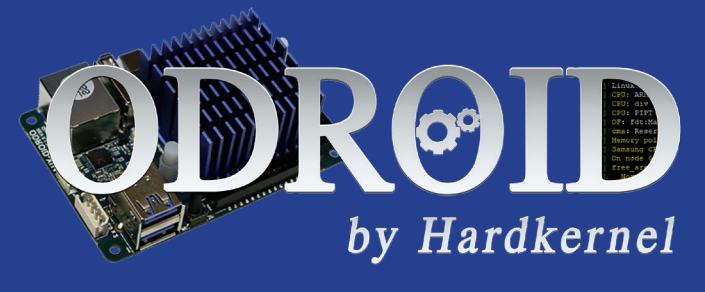

# WINDOWS X86 COMpATIbILITY LIST fOR ODROID Xu3/Xu4 RunnInG EXAGEAR 2.1 DESKTOp

#### edited by Bruno Doiche

ant to know what we are running lately using our Exagear on our XU3/XU4? Look no further! Here you can look at our most updated list of classic PC gaming that will make your investment worth every penny!

7th Legion - Alien Nations - Age of Wonders - Alpha Centaruri + Alien Crossfire - Anno 1602 - Arcanum: Of steamworks and Magick Obscura - Balls of steel - Caesar III - Dune 2000 - Earth 2140 - Homeworld: Cataclysm - KKND2 Krossfire - Larry 7: Love for Sail

Every single game listed here will run perfectly on your ODROID! Enjoy, and for more info go to:

https://oph.mdrjr.net/meveric/other/ExaGear/

## HOME AUTOMATION

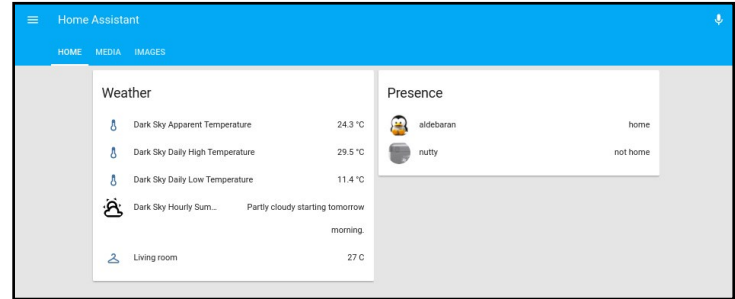

Figure 8 - A cleaner interface with views and groups

```
 mediaplayers:
   name: Media Players
   entities:
   - media_player.mpd_livingroom
   - media_player.kodi_livingroom
```
More details about groups and layout are available in the video at http://bit.ly/2s5d6xT.

### Updates

Since Home Assistant was not installed via apt-get, you will need to handle updates manually. Before updating, it's best to read the release notes and verify that the update is not breaking any previous configurations, since the configuration for new components sometimes gets redesigned, which means you'll need to redo it. You can get a notification for a new version by using the updater.updater entity which periodically checks for newer versions and can display them inside Home Assistant. Updates are pretty frequent, and you can expect a major version every 2-3 weeks. The update procedure is simple, and details can be found at http://bit.ly/2s0Kn24.

```
$ sudo service homeassistant stop
 $ sudo su -s /bin/bash homeassistant
 $ source /srv/homeassistant/bin/activate
  (homeassistant)$ pip3 install --upgrade homeassis-
tant
 (homeassistant) $ exit
 $ sudo service homeassistant start
```
In subsequent articles, we will look at setting up more complex components like a remote relay or an air conditioning unit, setting up automations, and setting up a dashboard. For comments, questions and suggestions, please visit the support thread at http://bit.ly/2s13GbB.